$+ + + + + + +$  $\pm 1$  $\perp$  $\perp$   $\perp$  $\perp$  $\perp$ + + + + + + + + + + + + + + + + + + + + + + + + + + + + + + + + + + + ++++++++++++++++ ++++++++++++++ +++ + + + + + + + + + + + + + + + + + + + + + + + + + + + + + + + + + + + + + + + + + + + + +

# **GUIDER ZERO Version 2.4.1.0**

### **改良内容のご紹介**

**TRANSFORMING THE WAY THE WORLD WORKS** 

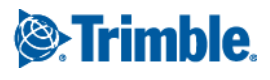

本書では代表的な改良内容をご紹介しています。 その他の改良内容につきましては、別紙「アップデート一覧」を合わせてご覧ください。 また機能の詳細につきましては、ソフトウェアご利用中の F1 キーやメニュー [ヘルプ]からヘルプを参照してください。

Windows は、米国 Microsoft Corporation の米国及びその他の国における商標または登録商標です その他の各製品名は、各社の商標または登録商標です このソフトウェアは Apache 2.0 ライセンスで配布されている製作物が含まれています http://www.apache.org/licenses/LICENSE-2.0 <span id="page-2-0"></span>いつも弊社製品をご愛顧いただき、誠にありがとうございます。 GUIDER ZERO の最新バージョン Version 2.4.1.0 の改良内容をご紹介いたします。

#### <span id="page-2-1"></span>このバージョンの概要

#### **GNSS 受信機(Trimble R12i)の IMU バイアス調整に対応**

Trimble R12i GNSS 受信機に搭載されている独自の IMU(慣性計測装置)テクノロジー「Trimble Inertial Platform(TIP)」で、過度なエラー状態(IMU バイアスエラー)になったときに IMU センサの状態を正常に戻 すための調整機能(バイアスキャリブレーション)に対応しました。

#### **その他改良**

現況トレースの「平行トレース」モードの追加やコンタ補助点一括作図コマンド、属性一覧の詳細表示モードな どの便利な機能を追加しました。ぜひ、ご利用ください。

なお、本書では代表的な改良内容をご紹介しています。

GUIDER ZERO Ver.2.4.1.0 のその他内容につきましては、別紙「アップデート一覧」を合わせてご覧ください。

### <span id="page-3-0"></span>目次

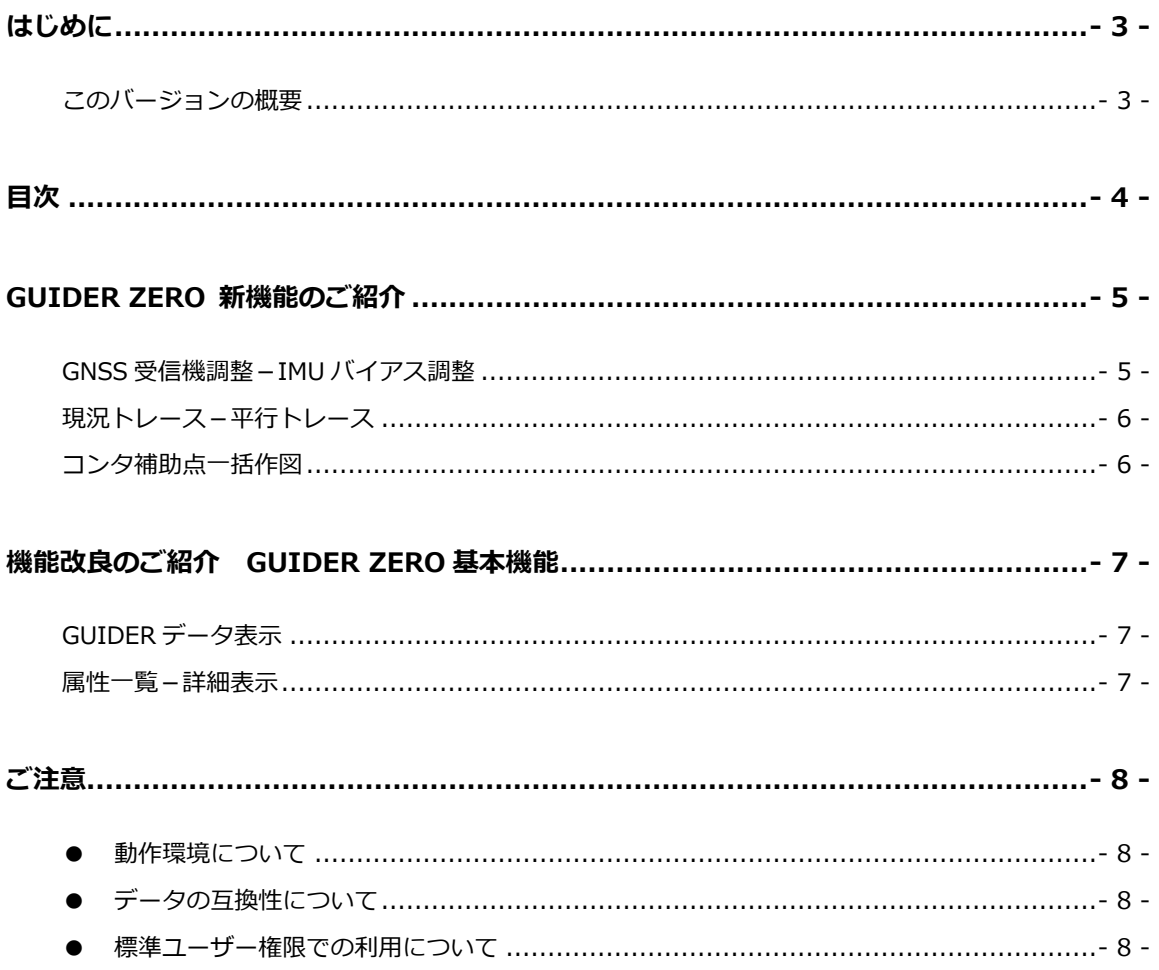

#### <span id="page-4-1"></span><span id="page-4-0"></span>GNSS 受信機調整-IMU バイアス調整

```
UP SKY Controller
```
Trimble R12i GNSS 受信機に搭載されている独自の IMU(慣性計測装置)テクノロジー「Trimble Inertial Platform (TIP)」で、過度なエラー状態 (IMU バイアスエラー) になったときに IMU センサの状態を正常に戻 すための調整機能(バイアスキャリブレーション)に対応しました。

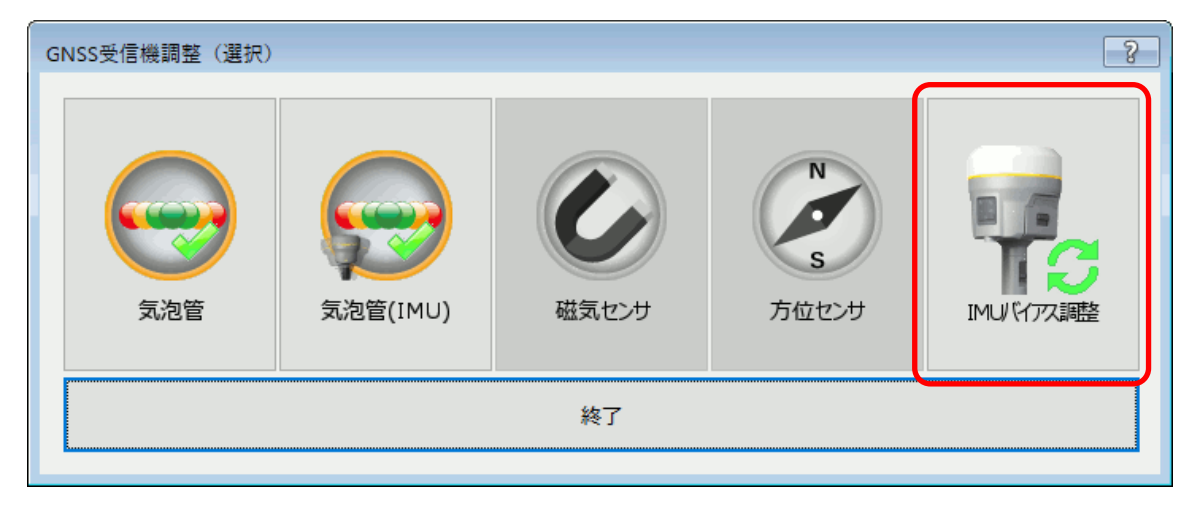

 $\boxed{8}$  $\boxed{2}$ IMUバイアス調整 IMUバイアス調整 受信機が動いたり振動したりしない安定した 電源パネルを上、クイックリリースを 水平な場所に受信機を置いてください。 手前に向けて置いてください。 準備ができたらバイアス調整開始ボタンを<br>押して調整を始めてください。 プログレスバーが進むように傾きを調整し 手で支えて固定してください。  $3/7$ バイアス調整開始 戻る キャンセル ま<br>戻る

受信機をいろいろな向きに固定して、IMU センサの状態をリセットします。

IMU バイアス調整は受信機をいろいろな向きに変えて固定する必要がありますので、安定した水平な場所で作業 してください。向きを変えたとき、受信機が正しい向きを検知した時点でプログレスバーは自動的に進みます。 進まない場合は、受信機の傾きを微調整してプログレスバーが進む位置に固定してください。 また、本調整は IMU センサの基本的な動作に影響するため、画面上の指示をできるだけ忠実に守り、細心の注 意を払って実施してください。

IMU バイアス調整は、頻繁に行う必要はありません。GNSS 観測中に観測メイン画面や気泡管画面に「IMU バイ アスエラー」の警告が表示される場合にのみ実行してください。

<span id="page-5-0"></span>基線(点列/線分指定)に対して、複数の現況平行線をそれぞれ左右方向や離れを指定して一括作図する 「平行トレース」のコマンドモードを追加しました。

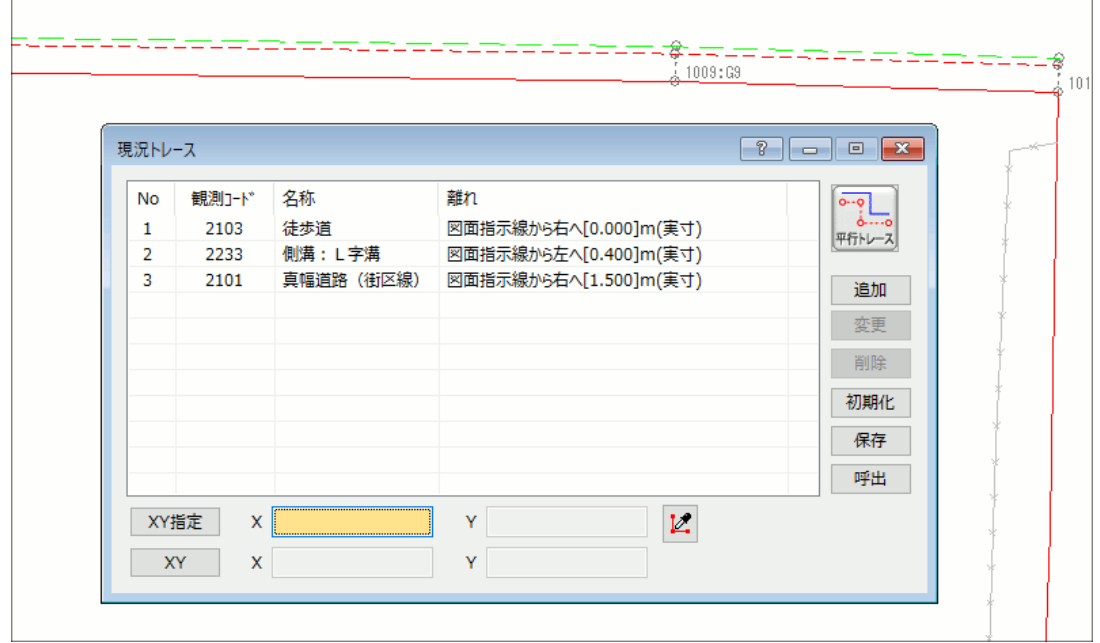

設定内容は保存可能で、必要に応じて呼び出し、同設定の平行線を簡単に作図できます。

#### <span id="page-5-1"></span>コンタ補助点一括作図

 $\overline{a}$ 

**NEW 現況 CAD**

測点 DB に登録されている三次元座標を利用してコンタ補助点を一括作図するコマンドを追加しました。 ※コンタ補助点:標高値属性を持つ補助の図形要素(点要素)

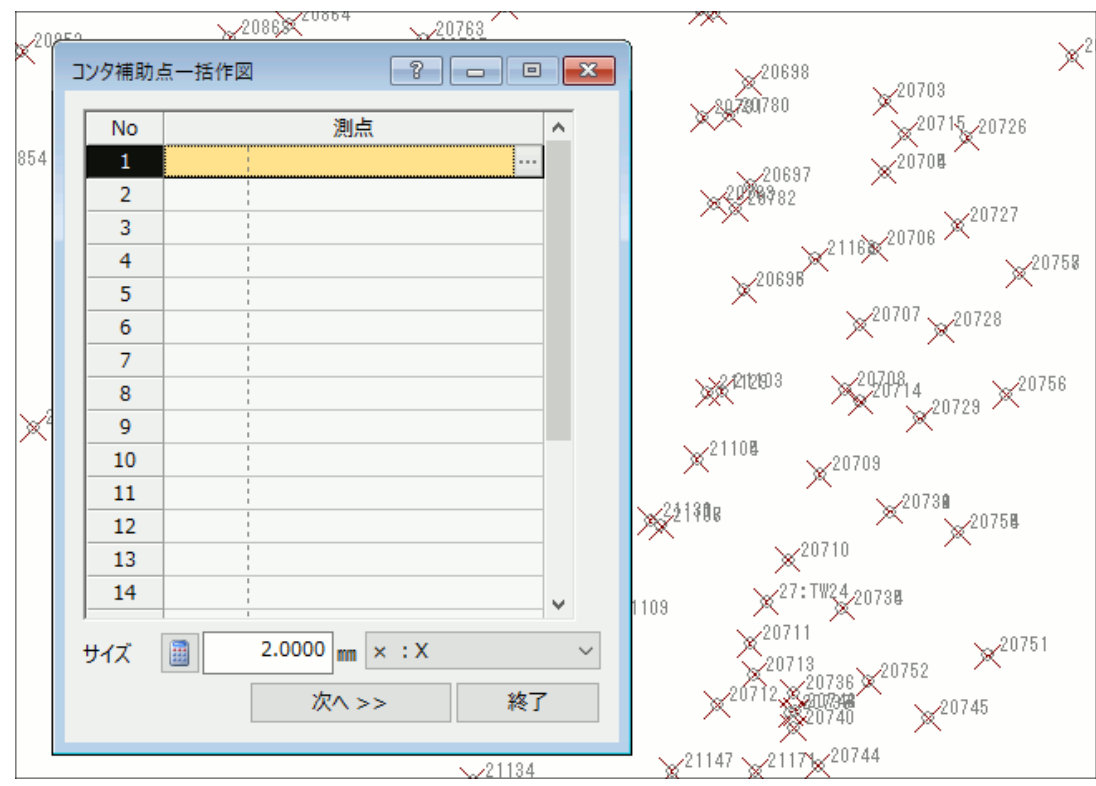

TOWISE と同じ操作で作図することができます。

#### <span id="page-6-1"></span><span id="page-6-0"></span>GUIDER データ表示

**UP 基本機能**

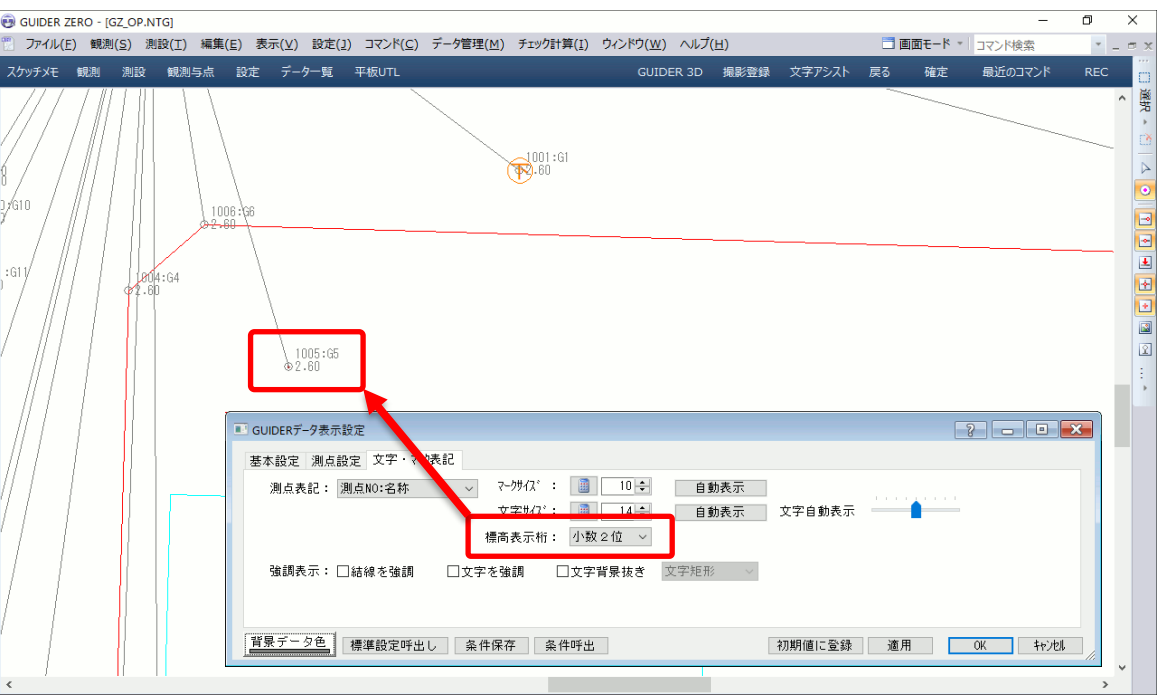

測点の標高値(Z 座標)の表示桁を設定する機能を追加しました。

#### <span id="page-6-2"></span>属性一覧-詳細表示

**UP 基本機能**

現況属性設定を選択する一覧機能に、情報を文字で表示する「詳細表示」モードを追加しました。 従来の図柄を表示する「パターン表示」モードと切り替えて選択できます。

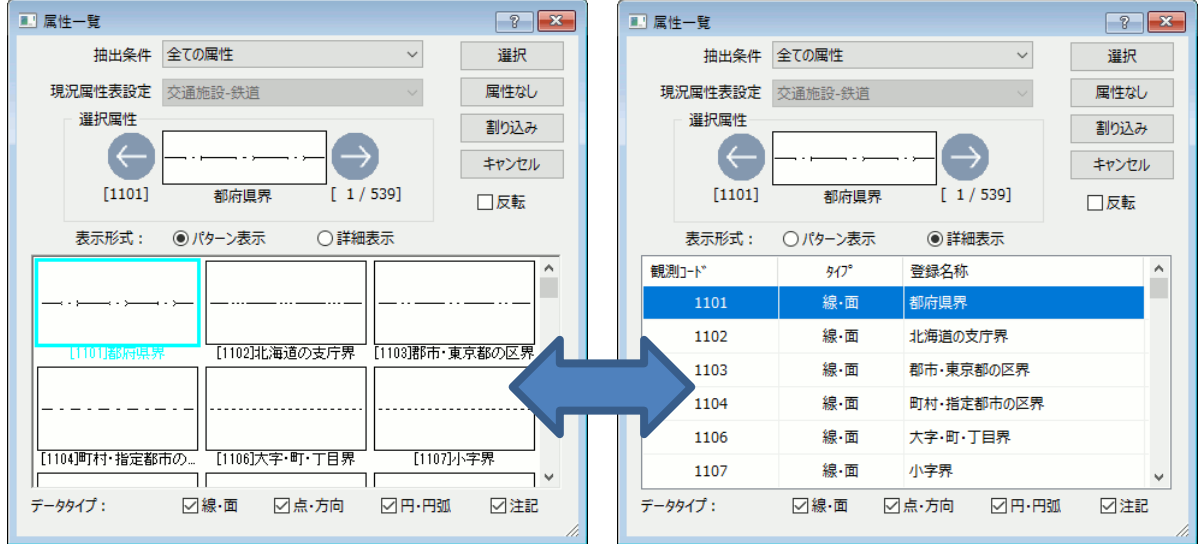

<span id="page-7-0"></span>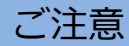

#### <span id="page-7-1"></span>● **動作環境について**

GUIDER ZERO Version 2.4.1.0 の動作環境は、以下の通りです。

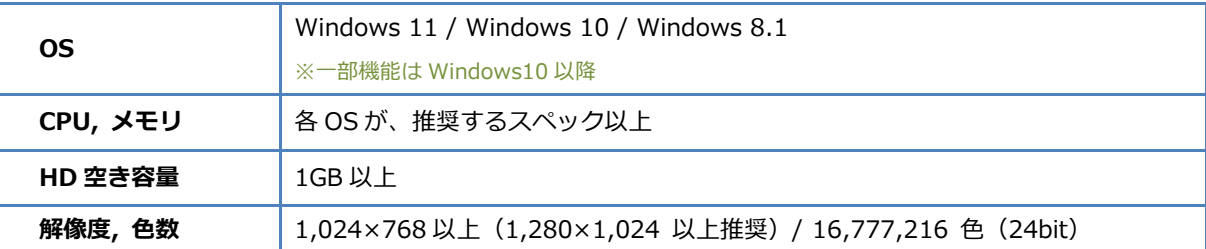

64bit OS は、32bit 互換モード(WOW64)での動作となります。

仮想 OS 上での動作は保証いたしません。

Windows 10 では「タブレットモード」ではなく「デスクトップモード」でご利用ください。

#### <span id="page-7-2"></span>**● データの互換性について**

本バージョンでは、図面データ構造拡張は行っておりません。

#### <span id="page-7-3"></span>**● 標準ユーザー権限での利用について**

標準ユーザー権限でご利用際は、以下の点にご注意下さい。

- インストールには管理者権限が必要です
- ー部の機能の実行には管理者権限が必要です $_{\mathrm{\ast}}$
- ※ 管理者権限が必要な機能: ライセンスモニターのプログラム管理情報の更新 Trimble ライセンス認証

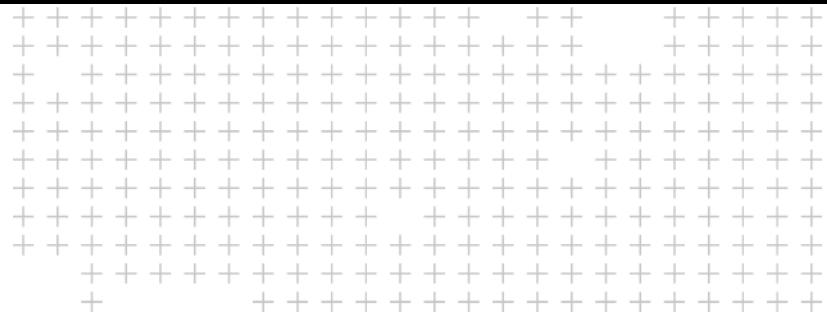

## **改良内容のご紹介**

 $\blacktriangleright$  $\blacktriangleright$  $\blacktriangleright$ 

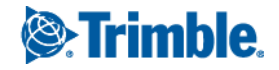